# HelpMaster Crack License Key Free [Win/Mac]

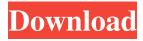

### HelpMaster Crack+ Download

- Includes a built-in file manager, that can manage files in the desired way - Other common file manager functions - Append, remove, move, copy, rename, lock, unlock, delete - Multiple files operations in a single dialog - Create and edit project files -Interactive help and examples - Integrated help system - Interface consists of dialogs, which are using tables, pictures, texts and buttons - 3 different help modes: - User help, with the help index - User help, with the help index, active - User help, with the help index, active, and the description of the selected object - Integrated help system - Creates the files required for your help system -Assigns the help index to the help system - Allows the user to edit the files - Allows the user to create a link to the help system and to help the user with it - Allows the user to create images that are used as links to the help system - Allows the user to customize the colors and fonts of the help system - Allows the user to create a link to the help system, assign the selected object description to the help index and create a picture for it - Allows the user to customize the colors and fonts of the help system and the created pictures - Allows the user to create help system of selected file - Allows the user to create a link to the help system - Allows the user to assign the file with the help index to the help system - Allows the user to customize the colors and fonts of the help system -Allows the user to create help system of selected file and to assign the description of the selected object to the help index - Allows the user to create and customize the colors and fonts of the help system - Allows the user to create and customize the colors and fonts of the help system - Allows the user to create and customize the colors and fonts of the help system - Allows the user to create help system with selected file - Allows the user to assign the description of the selected object to the help index of the selected file - Allows the user to customize the colors and fonts of the help system - Allows the user to create help system of the selected file with selected object description and to assign the help index to the help system - Allows the user to customize the colors and fonts of the help system - Allows the user to customize the colors and fonts of the help system - Allows the

#### **HelpMaster Crack +**

KEYMACRO allows users to create and use self-defined macros in the documents. Document level macros include: 1. Show all macros in the current project 2. Open the macro definition list 3. Rename a macro 4. Delete a macro 5. Hide a macro 6. Show the function of a macro 7. Enable or disable a macro 8. Copy a macro 9. Paste a macro 10. Copy a range of code 11. Paste a range of code 12. Paste a macro from a file 13. Paste a macro from a clipboard 14. Paste a macro from a database 15. Paste a macro from a database cell 16. Paste a macro from an HTML file 17. Paste a macro from a directory 18. Clear all macros 19. Close the macro definition list 20. Open the definitions of all macros 21. Rename a macro definition 22. Delete a macro definition 23. Rename the macro function 24. Delete the macro function 25. Pause a macro 26. Resume a macro 27. Paste a line of code from a macro 28. Copy a line of code from a macro 29. Add a line of code to a macro 30. Remove a line of code from a macro 31. Move a line of code from a macro 32. Change a line of code in a macro 33. Change a range of code in a macro 34. Change the position of a line of code in a macro 35. Find the code of a macro in a line of code 36. Display the method of a macro 37. Display the parameters of a macro 38. Display the calling of a macro 39. Display the value of a macro 40. Display the name of a macro 41. Display a message when a macro is about to be called 42. Display a message when a macro is finished 43. Display a message when a macro is about to be disabled 44. Display a message when a macro is disabled 45. Display a message when a macro is about to be activated 46. Display a message when a macro is activated 47. Display a message when a macro is about to be cleared 48. Display a message when a macro is cleared 49. Display a message when a macro is about to be enabled 50. Display a message when a macro is enabled 51. Display a message when a macro 80eaf3aba8

### HelpMaster With Registration Code [Mac/Win]

Software - MediaConverter 2.6 0.9 MB MediaConverter is a Windows-based application designed for converting media files to other formats. It is one of the fastest file converters on the market today. The user interface is simple, intuitive and offers a very fast conversion speed. ... Firmware - SSH Kickstart 1.2.0 239.59 KB SSH Kickstart is a simple and easy to use program that allows you to boot your system from the command line, using a standard Linux Live CD. It enables you to start your system in an environment very similar to what you would get by booting from a Live CD. You can choose... 257 KB Features - TransferGo 2.1.11 149.28 KB TransferGo is the easiest and fastest way to transfer and manage your digital files. The product has the same features as the popular Mac and Windows version, as well as a list of exclusive improvements and enhancements. From version 2.0, TransferGo 2.1 allows you to... 67.48 MB TransferGo is the easiest and fastest way to transfer and manage your digital files. The product has the same features as the popular Mac and Windows version, as well as a list of exclusive improvements and enhancements. From version 2.0, TransferGo 2.1 allows you to... Features - ElasticSVN 1.1.0 2.24 MB ElasticSVN is a commandline utility, which is optimized for easy and fast operations with Subversion repository. This small and lightweight app is very easy to use. It supports both 1.8 and 1.7 revision number of Subversion repository. Main features are:... 6.23 MB The ZIP Updater fixes various problems with ZIP files. It will extract ZIP files that are already open in another application or that are not yet closed. It will also rename ZIP files and change the mtime of files inside ZIP archives. This tool is intended to... 9.44 MB EndNote Manager for Windows is a tool to keep track of your EndNote references, making sure you are always reminded of where you are in the literature you read. Available for Windows, it can synchronize your current reference to a local MySQL database, and to a remote... 7

#### What's New in the?

JavaHelpMaster is an application that allows users to customize their programs' help menus and create customized Help applications for their programs. Users can choose the help file format, whether it is in Html, Word or Xml (for web help) and add various help pages, resources and icons. The program also allows users to work with the project's properties and set various options when a new help file is created. To Do: HelpMan: add help menu from your program's options to the help section of the file manager. Also, set the wizard to launch HelpMan with your main file every time HelpMan is used. Specify where HelpManager launches HelpMan: If you change your mind and don't want to use HelpManager, you can specify where HelpMan should launch HelpMan. The user's options.lnk should be located at Program Files\JavaHelpMaster\help, and the following environment variables should be set: CURRENT DIR=\helpman\helpman Verify if users of your project have the correct environment variable values set. This is necessary to ensure that the project's help system is properly launched. Add code to the directory dialog so that users will be prompted to launch HelpManager. Add code to the directory dialog so that users will be prompted to launch HelpMan. Add code to the directory dialog so that users will be prompted to create a new project. Maintain the version of JavaHelpMaster that is installed on your PC. Add options to the Options dialog to create a blank help file. Add support for custom and templates. Add a dialog to choose the file format. Add support for HTML Help. Add support for MHTML Help. Add support for multiple languages. Licensing: JavaHelpMaster is released under the GNU General Public License. Credits: Tom Ewing 1. JavaHelpMaster 2. HelpMan 3. Apache Commons 4. Apache Commons VFS 5. Xalan 6. Java2Svg (from 7. Maven ( 8. HelpWizard (from 9. Filezilla (from 10. Windows Explorer (from 11. Windows SDK 12. JavaHelp (from Known Bugs/Tests: Check out HelpMan and HelpWizard to verify that HelpManager works properly. Licensing: HelpManager is released under the GNU General Public License. Credits: Tom Ewing 1. JavaHelpMaster 2.

## **System Requirements:**

Supported OS: Windows XP and above Intel Pentium III CPU with SSE support (250 MHz) or equivalent 512MB of RAM 32MB graphics card HDD space 300MB for installation. Important: Get free Windows updates to prevent any compatibility issues. 1. Disable your anti-virus software It is important to keep the anti-virus software turned off while installing Terraria as it can interfere with the process. Turn off your anti-virus and firewall software prior to downloading the

https://herbariovaa.org/checklists/checklist.php?clid=14846

https://teenmemorywall.com/wp-content/uploads/2022/06/kaskame.pdf

http://sturgeonlakedev.ca/?p=3144

https://www.madreandiscovery.org/fauna/checklists/checklist.php?clid=10004

https://techguye.com/wp-content/uploads/2022/06/faegelv.pdf

http://slimancity.com/upload/files/2022/06/JCekBMNtLChNJV97G7Mi 05 61719b7a0d07df819f731e041315b9bd file.pdf

https://www.macroalgae.org/portal/checklists/checklist.php?clid=6414

https://openaidmap.com/scar-divi-crack-license-key-full-free-download-pc-windows/

https://fitenvitaalfriesland.nl/ilmerge-gui-8-1-4-46-crack-win-mac-latest/

http://peoplecc.co/en/2022/06/05/garuvac-antivirus-2008-crack/